# Probleemoplossing voor gemeenschappelijke problemen in ELM/PLM <u>r</u>

### Inhoud

Inleiding Voorwaarden Vereisten Gebruikte componenten Probleem 1. "Security Fout in Synchronization Status" fout verschijnt wanneer u Product Instance in ELM/PLM toevoegt. **Oplossing** Probleem 2. "Application Error in Synchronization" fout verschijnt wanneer u Product Instance in ELM/PLM toevoegt. **Oplossing** Probleem 3. De fout "Niet-herkend licentietype" wordt weergegeven wanneer u een productinstantie in de bestandsindeling ELM/PLM toevoegt. **Oplossing** Probleem 4. De fout "Registratie van productinstantie mislukt" verschijnt wanneer u een productinstantie in ELM/PLM toevoegt. **Oplossing** Probleem 5. De fout "Service Not Responding" verschijnt wanneer u productinstantie in ELM/PLM toevoegt. **Oplossing** Probleem 6. De "Instantie onbereikbaar" fout verschijnt wanneer u de Instantie van het Product in ELM/PLM toevoegt. **Oplossing** Probleem 7. Kan Product Instance niet toevoegen nadat u het CUCM uitgever IP-adres/Hostname hebt gewijzigd. **Oplossing** Probleem 8. Open-licentiebeheer blanco logpagina/niet-inlogfout. **Oplossing** 

### Inleiding

In dit document worden de algemene stappen voor het oplossen van problemen beschreven voor Enterprise License Manager (ELM) en Prime License Manager (PLM). Voer de gegeven controlelijst uit voordat u een TAC-case opent.

### Voorwaarden

#### Vereisten

Cisco raadt kennis van de volgende onderwerpen aan:

- Cisco Unified Communications Manager (CUCM)
- Licentiearchitectuur voor ELM/PLM
- Licentieinstallatie in FLM/PLM

#### Gebruikte componenten

De informatie in dit document is gebaseerd op de volgende software- en hardware-versies:

- Cisco Unified Communications Manager (CUCM) 9.1.2.1900-11 en 10.5.2.12900-14
- Cisco Enterprise License Manager en Cisco Prime License Manager

De informatie in dit document is gebaseerd op de apparaten in een specifieke laboratoriumomgeving. Alle apparaten die in dit document worden beschreven, hadden een opgeschoonde (standaard)configuratie. Als uw netwerk live is, moet u de potentiële impact van elke opdracht begrijpen.

### Probleem 1. "Security Fout in Synchronization Status" fout verschijnt wanneer u Product Instance in ELM/PLM toevoegt.

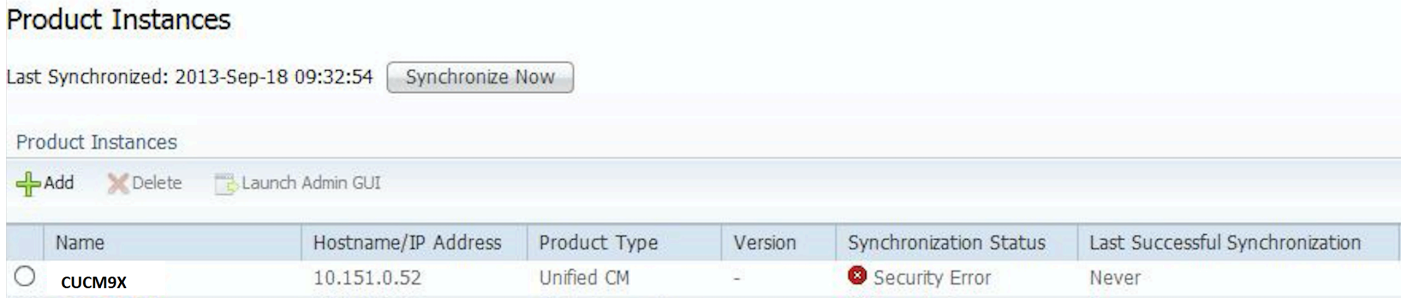

# **Oplossing**

Security error triggers vanwege het NTP-synchronisatieprobleem (Network Time Protocol) in CUCM. In dit geval, log in bij CLI en controleer de NTP sync status door de NTP status opdracht van de NTP-status uit te voeren.

Zorg ervoor dat NTP correct gesynchroniseerd is naar NTP referentie en NTP stratum minder dan vijf is.

### Probleem 2. "Application Error in Synchronization Status" fout verschijnt wanneer u Product Instance in ELM/PLM toevoegt.

## **Oplossing**

Wanneer u toepassingsfout observeert, verwijdert u de fout van het product en voegt u deze opnieuw toe om het probleem op te lossen. Als dit niet helpt, logt u in bij CLI en voert u de opdracht voor het opnieuw registreren van licentiebeheer uit. Hiermee wordt de registratie van de instantie verlengd en wordt de licentie opnieuw gegund door het licentieteam.

### Probleem 3. De fout "Niet-herkend licentietype" verschijnt wanneer u een productinstantie in de bestandsindeling ELM/PLM toevoegt.

# **Oplossing**

Deze fout wordt waargenomen wanneer u CUCM10.X als productexemplaar in ELM (9.X) toevoegt. Installeer het COP-bestand elm LicenseDef 9 1 v1.cop.sgn om de fout te voorkomen.

#### Probleem 4. "De fout van de registratie van productinstantie is mislukt" wordt weergegeven bij het toevoegen van productinstantie in ELM/PLM.

### **Oplossing**

Deze fout wordt waargenomen wanneer u probeert de productinstantie toe te voegen op meerdere ELM/PLM-servers. U kunt ja selecteren zoals in het screenshot wordt getoond om de ingang van een andere server te wissen en het aan de nieuwe toegevoegd te krijgen.

#### Probleem 5. "De "Service Not Responding"-fout wordt weergegeven bij het toevoegen van productinstantie in ELM/PLM.

## **Oplossing**

Als u de fout Service Not Responding observeert, zorg er dan voor dat de ELM-services actief zijn. Meld u vervolgens aan bij CLI en voer de opdracht voor het opnieuw instellen van de licentieclient uit om de kwestie te repareren.

### Probleem 6. "Instantie onbereikbare" fout verschijnt wanneer u productinstantie in ELM/PLM toevoegt.

# **Oplossing**

Deze fout wordt waargenomen wanneer u een onjuist IP-adres van de uitgever toevoegt in de categorie Product. Zorg daarom dat u het juiste uitgeverij IP-adres invoert.

Dezelfde fout wordt waargenomen wanneer u geen connectiviteit hebt tussen CUCM-uitgever en ELM-server (Standalone). Controleer de netwerkconnectiviteit tussen ELM en CUCM Publisher.

## Probleem 7. Kan geen productinstantie toevoegen nadat het IP-

### adres/de naam van de CUCM-uitgever is gewijzigd.

# **Oplossing**

Deze fout wordt waargenomen wanneer het verkeerde IP-adres in het UCM\_state-bestand is ingevoerd en het is gedocumenteerd in [CSCtz94469.](https://tools.cisco.com/bugsearch/bug/CSCtz94469/?referring_site=bugquickviewredir) Neem contact op met TAC voor de tijdelijke oplossing om het probleem op te lossen.

### Probleem 8. Prime Licentiebeheer met lege inlogpagina/niet in staat om fout in te loggen.

### **Oplossing**

Dit probleem is gedocumenteerd in [CSCur95552.](https://tools.cisco.com/bugsearch/bug/CSCur95552/?reffering_site=dumpcr) Raadpleeg het defect voor de tijdelijke oplossing van het probleem.